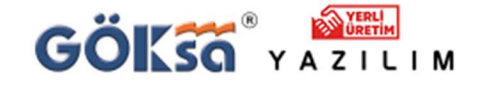

0224 222 77 00 Mesleğinize güç katan yazılımlar sunar.

TEKNİK DESTEK

PROGRAM KURULUMU SONRASI HASP YENİDEN KURMA

1) Program kurulu ya da yeni kurdunuz ve HASP HL hatası alıyorsanız / Program açılmıyorsa

- Program kaldır ve değiştir kısmından Sentinel Runtime yazılımını kaldırın
- · Teknik Destek | Göksa Yazılım (goksa.com.tr) Linkine girin ve aşağıdaki Goksa.HaspSRMTools.zip yardımcı yazılımını indirip dosyayı klasöre açın.

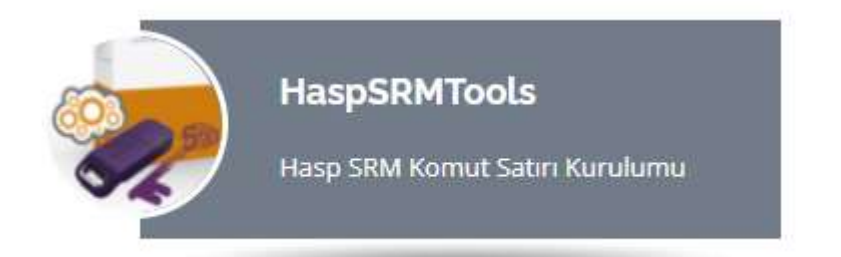

Programı çalıştırmadan önce varsa antivirüs programını geçici olarak kapatın ya da dosyayı istisnalar bölümüne ekleyin.

Antivirüs programı kapalıyken Goksa.HaspSRMTools.exe yazılımını yönetici olarak çalıştırın. Ekran aşağıdaki gibi olacaktır.

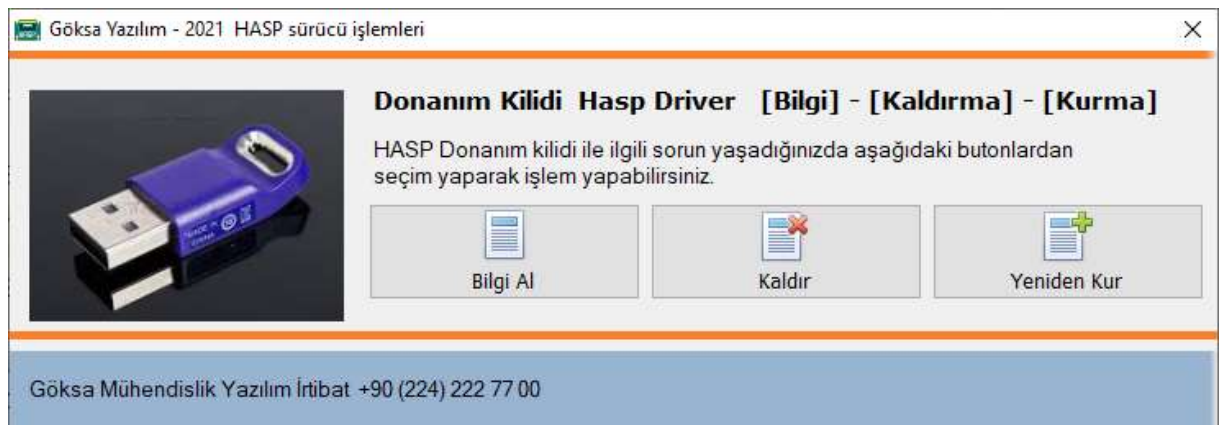

Öncelikle Bilgi Al sekmesine basarak HASP kurulumu hakkında bilgi alın

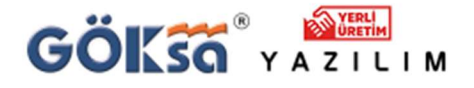

0224 222 77 00

Mesleğinize güç katan yazılımlar sunar.

## TEKNİK DESTEK

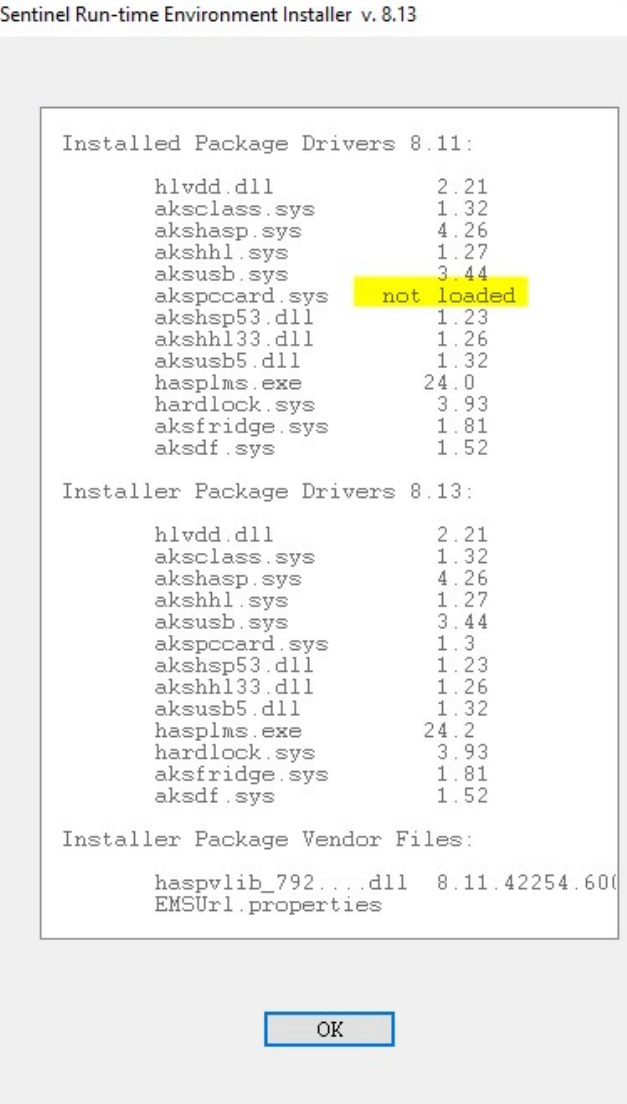

Sadece bir adet not loaded ibaresi görmelisiniz.

Listede daha fazla sayışa not loaded varsa OK butonuna basarak önceki menüye gelin.

Sürücü işlemleri menüsünden Yeniden Kur butonuna basarak HASP sürücüsünün kurulumunu sağlayın.

Sonrasında yeniden Bilgi Al butonuna basarak listede sadece bir adet not loaded kaldığını teyid edin.

Bu durumda formları kapatıp yazılımınızı tekrar çalıştırın. Sorun çözülmüş olmalıdır.

Aksi halde 0224 222 77 00 nolu yazılım destek hattımıza ulaşabilirsiniz.